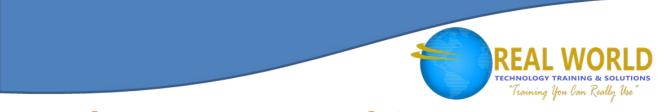

# Introduction to Personal Computers Using Microsoft® Windows® 7 Duration: 1 Day Method: Instructor-Led

## **Course Description**

Welcome to *Introduction to Personal Computers Using Microsoft*<sup>®</sup> *Windows*<sup>®</sup> 7. Whether you're new to computers or have used them in the past, this class will help you become more comfortable using a personal computer (PC) and, more specifically, the Windows<sup>®</sup> 7 interface. This course will help you to define what a PC is, log on to Windows<sup>®</sup> 7, explore the Windows<sup>®</sup> 7 interface, manage files and folders, use the common tools and programs available in Windows<sup>®</sup> 7, customize the Windows<sup>®</sup> 7 desktop, and browse the Internet.

## **Target Student**

This course is targeted to individuals who do not have any background, knowledge, or experience in computers and who need to use personal computers at home or the office.

### Prerequisites

This course is intended for new computer users who want to use the basic tools and features of Windows<sup>®</sup> 7. No particular prerequisite skills are required, but any previous exposure to personal computers and the Internet is helpful.

## **Course Objectives**

Upon successful completion of this course, students will be able to:

- Examine the parts that make up a personal computer to familiarize yourself with the basic components and individual functions of each component.
- Explore the Windows<sup>®</sup> 7 operating system after logging on to it using the personal computer.
- Manage files and folders using Windows<sup>®</sup> Explorer to navigate to folders and manage files.
- Understand application software, and use common tools and applications that are part of the Windows<sup>®</sup> 7 operating system such as the WordPad word processor, the Paint tool, the Calculator tool, among others.
- Customize the Windows<sup>®</sup> 7 desktop using the customizing tools and shortcuts to personalize the desktop to suit your business requirements.
- Examine networking tools and features so that you can browse for information using the Internet.

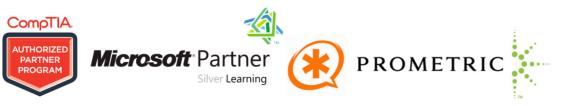

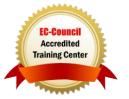

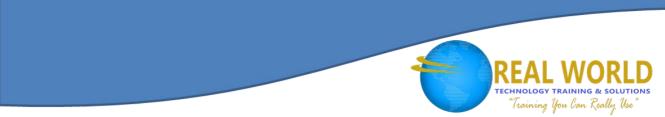

#### **Course Content** Lesson 1: Getting Started with Personal Computers

- **Topic 1A:** Identify Personal Computer Basics
- **Topic 1B:** Identify Input Devices
- **Topic 1C:** Identify Output Devices
- **Topic 1D:** Identify Storage Devices
- **Topic 1E:** Set Up the Computer
- **Topic 1F:** Examine Personal Computer Functionality

#### Lesson 2: Exploring Windows<sup>®</sup> 7 Operating System

- **Topic 2A:** Log On to Windows<sup>®</sup> 7 Operating System
- **Topic 2B:** Explore the Desktop
- Topic 2C: Work with Windows®
- Topic 2D: Use Windows<sup>®</sup> Help and Support
- Topic 2E: Turn Off Personal Computers

#### Lesson 3: Managing Folders and Files

- Topic 3A: Navigate to Folders with Windows® Explorer
- **Topic 3B:** Work with Folders and Files
- Topic 3C: Copy Data on Storage Media

#### Lesson 4: Using Common Tools and Programs

- **Topic 4A:** Examine Application Software
- **Topic 4B:** Create a Document in WordPad
- **Topic 4C:** Work with the Calculator
- **Topic 4D:** Customize a Graphic with the Paint Tool

#### Lesson 5: Customizing the Windows® 7 Desktop

- **Topic 5A:** Customize the Start Menu
- **Topic 5B:** Customize the Taskbar
- **Topic 5C:** Personalize the Desktop
- **Topic 5D:** Set a Screen Saver
- **Topic 5E:** Add Gadgets

#### Lesson 6: Browsing the Internet

- Topic 6A: An Overview of Networks
- Topic 6B: Browse Websites with Internet Explorer 8

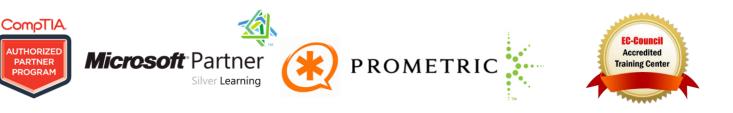